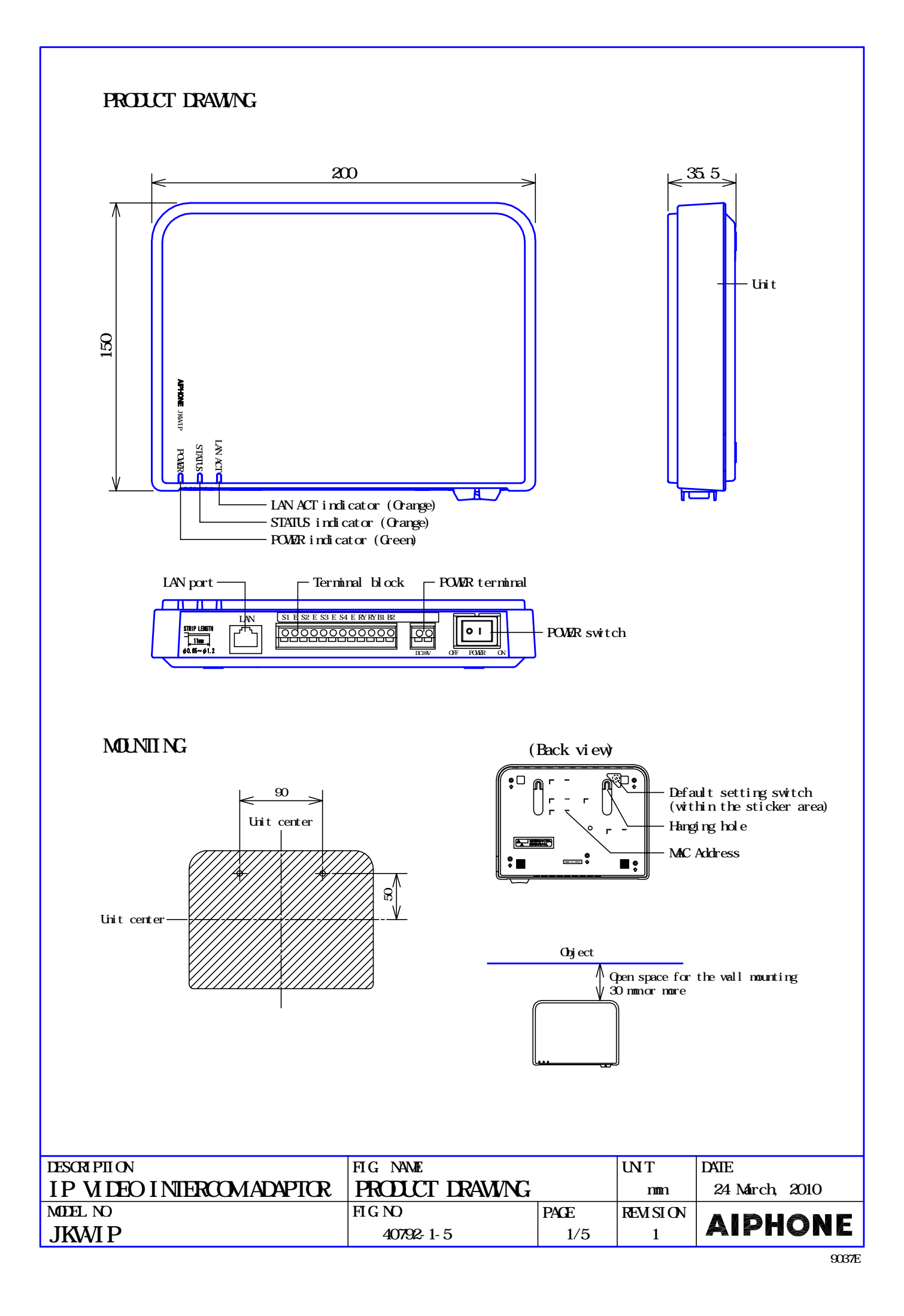

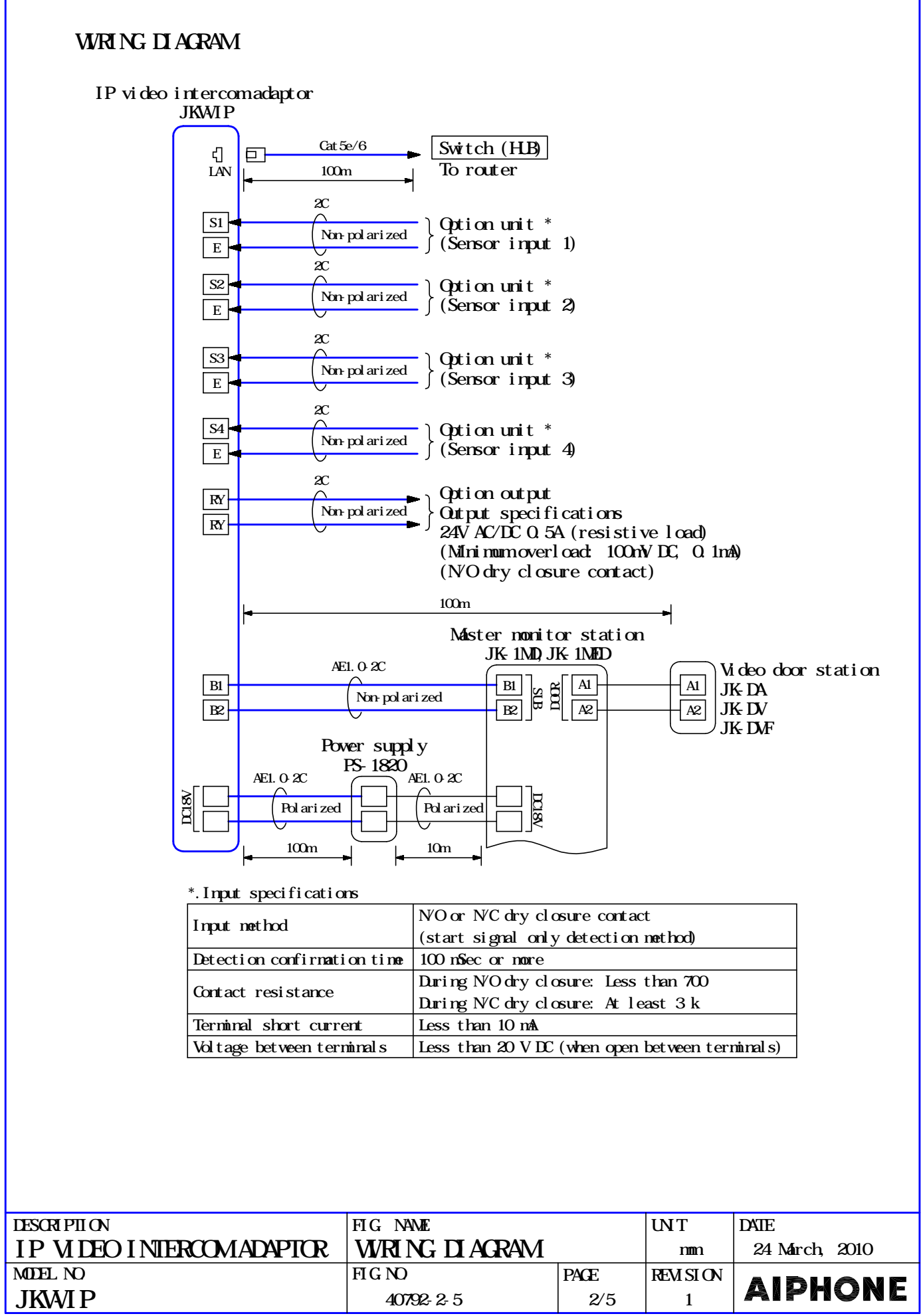

## FUNCTI ONS

Allows PC application, installed on the computer, to be used as JK sub master monitor Sending Email to the computer or cell phone when a door call, sensor detection, or system start up. Records operation log station.

### Operation at PC application

Calling from door station with video, call stand-by approx. 45 sec./Communication by clicking TALK button, communication time depends on the master monitor station settings/ PanTilt camera control on ZOOM mode. ZOOM & WIDE camera control by clicking ZOOM & WIDE button while monitor is on. (Low light compensation at night. Distinguishing between day and night is automatically Backlight compensation by clicking ADJUST button while monitor is on. Monitoring audio/video of door station, approx. 1 min. timed/Communication by clicking Room-to-room communication with master monitor station by clicking CALL button approx. 10 min. Press-to-talk communication, after depressing TALK button approx. 1 sec. or more Without adaptor selection, calling all master monitor stations. When selecting an adaptor, calling selected adaptor's master monitor station Activating door strike by clicking " $\blacksquare$ " button. Calling and communication from a master nomitor station (Calls all PC applications) Controls external device by clicking OPTION button. Ending communication by clicking OFF button. done by the door station.) TALK button (White LED illumination at door station at night) (selectable one adaptor only) (communicate with only one master monitor station which starts communication first)

### <Video/Audio recording>

#### Video recording

Auto recording: Records images calling from video door station automatically/ snapshot Manual recording: Records images from video door station manually  $(\text{Gick})$  (Record) button)/ snapshot or video mode (Stop recording by clicking  $(SIOP)$  button or ending monitoring/ or video mode (Stop recording by clicking (STOP) button or starting communication.) communication.)

#### Audio recording

Records audio with video simultaneously at Manual recording (Required settings; Picture Recording Mode is Video and Audio Recording mode is ON.)

Playback recorded image

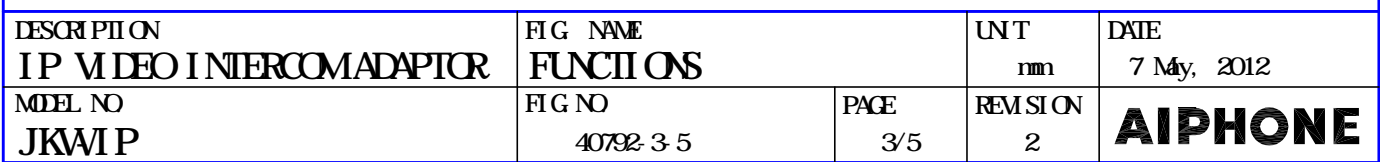

#### RESTRICTION

Connectable master monitor station: JK-1MD or JK-1MED only System requirements of the computer

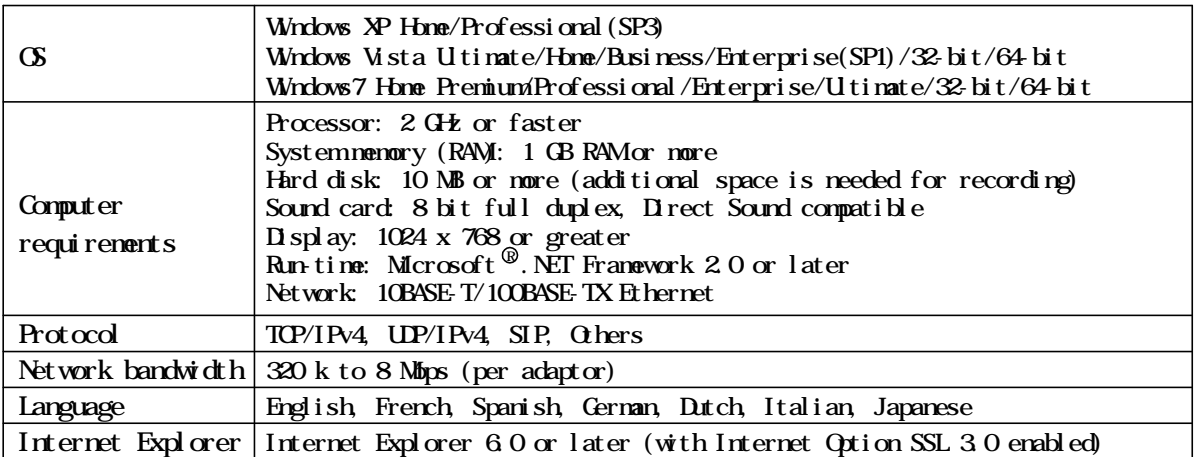

Recommended to use a computer exceeding the above system requirements.

Not recommended to use a wireless LAN as it may not operate correctly due to security issues or communication speed delays.

Depending on the broadband router, it may not operate. Check our website

(http://www.aiphone.net/) for a list of supported broadband routers.

Broadband connection is required over the Internet. Also, the broadband router needs a Static Global IP Address.

Depending on the network environment and computer, it may not be useable.

Audio and video may be delayed in the PC application due to encoding, decoding, or the network. Depending on the network environment or the computer's performance, operations may not be The times for the master monitor station and the PC application are not synchronized. carried out normally, such as interrupted audio or video, and delayed frame rate decrease.

Lip-sync is not performed for audio and video in the PC application.

The operation may become invalid when operating PC Application in succession.

Use a commercially available stand microphone and speaker, etc. to computer.

Select a USB interface when using a headset or handset.

Due to hands-free (VOX) communication method, simultaneous communication is not available even if headset is used.

settings, computer settings, and headset volume. Pay careful attention to the volume when The volumes of talk, call tone, and sensor detection tone vary depending on the PC Application monitoring or talking.

Instant voice call-in function is not available when called from door station. Voice call-in function is not available at room-to-room-communication.

### RESTRICTIONS ON WRING

For wiring, it is recommended to use a single vinyl jacketed cable with PE(polyethylene) insulation. The following cables can not be used;  $CDM$ 

 Individual conductors Coaxial cable Twisted pair cable

PARALLEL CARLE

COAXIAL CABLE

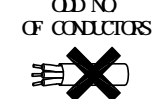

Cable with conductors in odd number

Besides 2-conductor cable, when using a cable with extra wires, terminate with a 120 Ohm at both ends of an extra pair(s).

(Otherwise, the system does not operate properly, affecting seriously on communication).

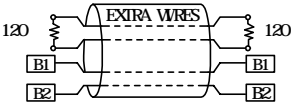

 may not work properly by type. In that case, it becomes necessary to install a new cable. (It causes noise in communication and malfunction) When using the existing cable run, the system Keep the intercom wires more than 30cm away from AC power lines.

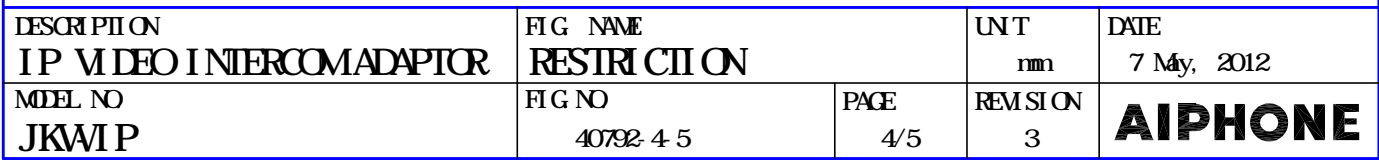

# **SETTING**

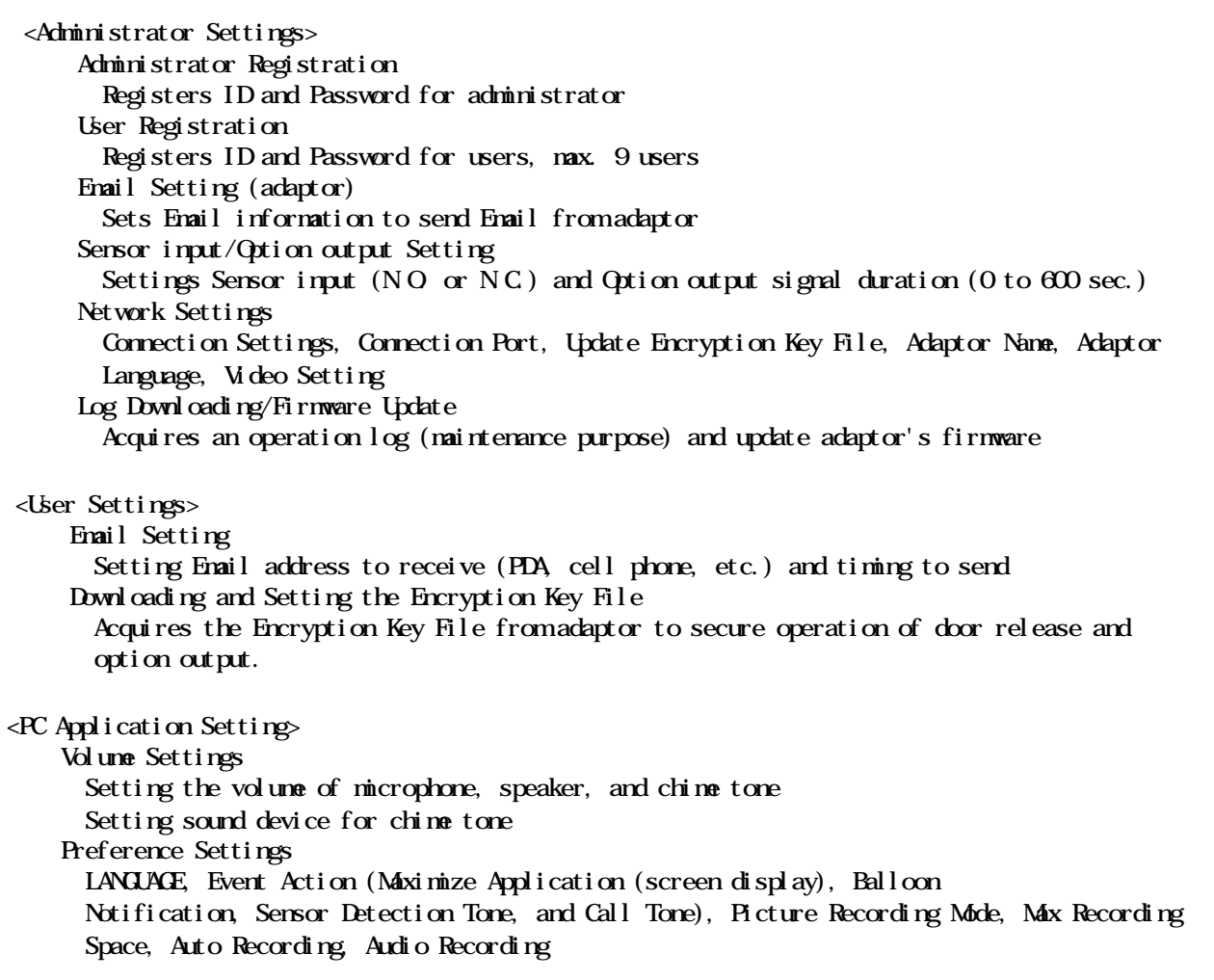

## SPECIFICATIONS

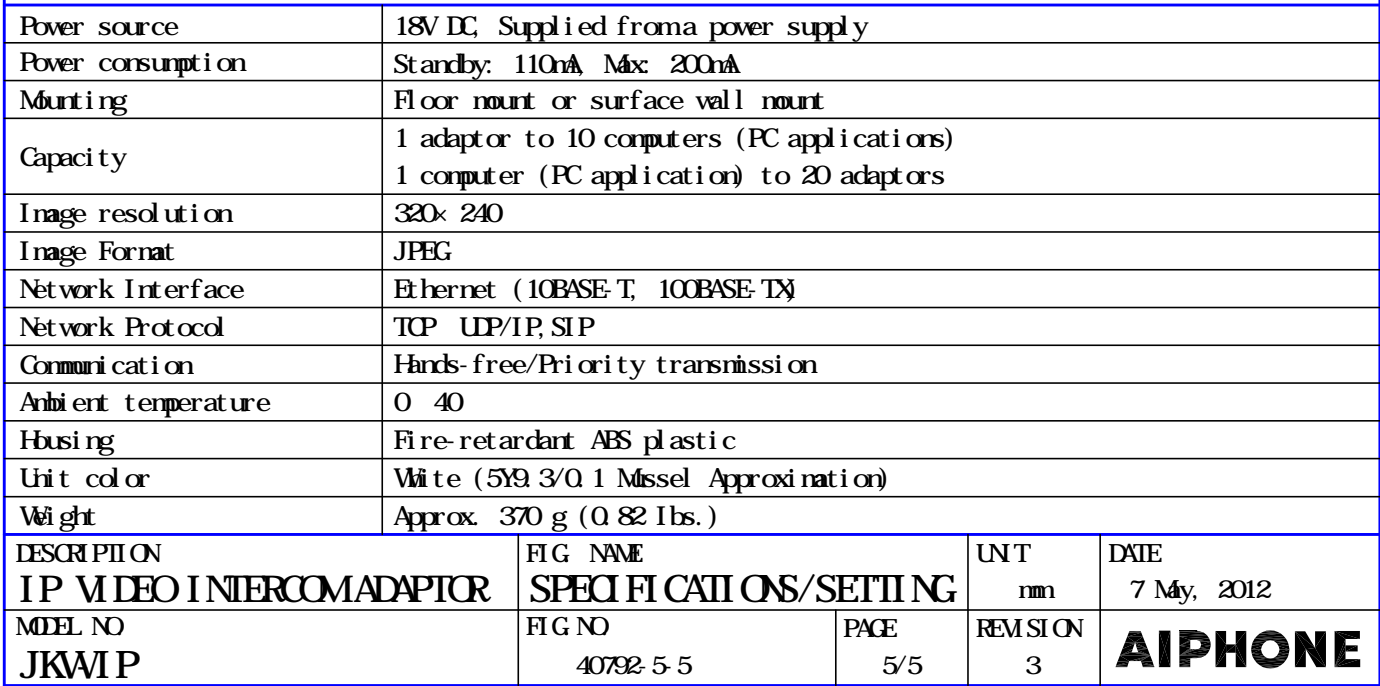